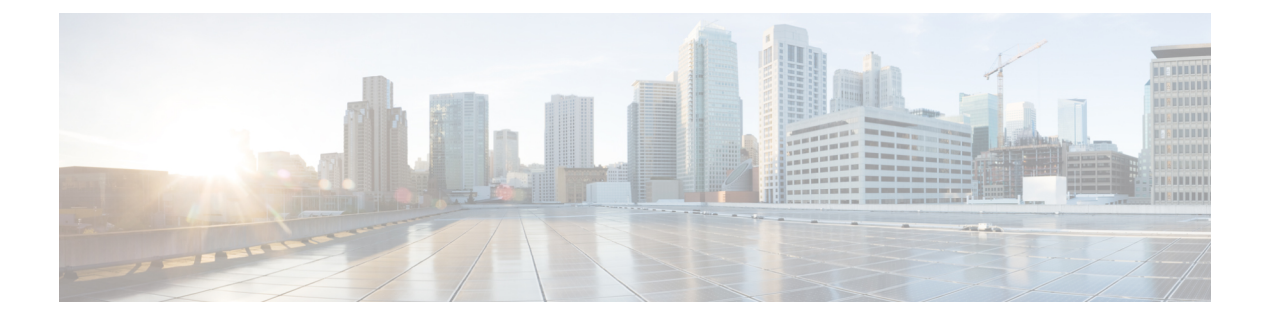

# **Cisco TrustSec** の **IPsec** インライン タギン グの **GET VPN** サポート

CiscoTrustSec(CTS)アーキテクチャは、信頼できるネットワークデバイスのドメインを確立 することによってネットワークを保護します。ネットワークデバイスがネットワークに認証さ れると、クラウド内のデバイス間のリンクを使用する通信は、暗号化、メッセージ整合性チェッ ク、およびリプレイ保護メカニズムを組み合わせることで保護されます。

CTS は認証時に取得したユーザとデバイスの ID 情報を使用して、ネットワークに進入するパ ケットを分類します。CTSでは、ネットワークへの進入時にセキュリティグループタグ(SGT) でパケットまたはフレームにタグを付けることで各パケットまたはフレームの分類が維持され ます。これにより、パケットはデータパス全体を通じて識別され、セキュリティおよびその他 のポリシー基準が適用されます。タグにより、スイッチやファイアウォールなどの中継ネット ワークは分類に基づいてアクセス コントロール ポリシーを適用することができます。

Cisco TrustSec の IPsec インライン タギングの GET VPN サポート機能では、GET VPN インラ イン タギングを使用してプライベート WAN 経由で SGT 情報を伝送します。

- Cisco TrustSec 用の IPsec インライン タギングの GET VPN のサポートの前提条件 (2 ペー ジ)
- Cisco TrustSec 用の IPsec インライン タギングの GET VPN のサポートの制約事項 (2 ペー ジ)
- Cisco TrustSec の IPsec インライン タギングの GET VPN サポートに関する情報 (2 ペー ジ)
- Cisco TrustSec の IPsec インライン タギングの GET VPN サポートの設定方法 (4 ページ)
- Cisco TrustSec の IPsec インライン タギングの GET VPN サポートの設定例 (8 ページ)
- Cisco TrustSec 用の IPsec インライン タギングの GET VPN のサポートのその他の参考資料  $(12 \ltimes -\ddot{\vee})$
- Cisco TrustSec 用の IPsec インライン タギングの GET VPN のサポートの機能情報 (13 ペー ジ)

# **Cisco TrustSec** 用の **IPsec** インライン タギングの **GET VPN** のサポートの前提条件

この機能を有効にするすべてのキー サーバ (KS) およびグループ メンバー (GM) で、GET VPN ソフトウェア バージョン 1.0.5 以降を実行している必要があります。この機能は、GET VPN ネットワーク内のすべてのデバイスをこの機能をサポートする GET VPN ソフトウェア バージョンにアップグレードしてから使用する必要があります。

この機能は、ネットワークのすべてのデバイスが Cisco TrustSec の IPsec インライン タギング をサポートするバージョンを実行しているかどうかを確認するために KS(またはプライマリ KS)で使用するコマンドを提供します。詳細については「GM が Cisco TrustSec の IPsec イン ライン タギングをサポートするソフトウェア バージョンを実行していることを確認する」セ クションを参照してください。

# **Cisco TrustSec** 用の **IPsec** インライン タギングの **GET VPN** のサポートの制約事項

- この機能は、IPv6 トラフィックをサポートしません。
- この機能は、Cisco ASR 1000 シリーズ アグリゲーション サービス ルータ、または第 2 世 代シスコ サービス統合型ルータ (ISR G2) 用の Cisco VPN 内部サービス モジュールのト ランスポート モードをサポートしません。

# **Cisco TrustSec** の **IPsec** インライン タギングの **GET VPN** サ ポートに関する情報

### セキュリティ グループ タギング機能のグループ メンバー登録

KS はグループ メンバー (GM) からセキュリティ アソシエーション (SA) 登録要求を受信す るか、連携 KS から接続確立要求を受信すると、グループ SA が SGT インライン タギングを有 効にしているかどうかを確認します。有効にしている場合、承認を得るためには、すべての GM と連携 KS が GET VPN ソフトウェア バージョン 1.0.5 以降を使用して登録する必要があり ます。そうでない場合、登録要求または確立要求は拒否され、KS はネットワーク管理者に通 知する syslog メッセージを生成します。

### セキュリティ グループ タギングが有効な **SA** の作成

(**tag ctssgt**コマンドを使用して)グループSAでIPsecインラインタギングのGET VPNサポー トを有効にして、(**crypto gdoi ks rekey** コマンドを使用して)キー再生成をトリガーすると、 KS は互換性のあるソフトウェアバージョンを使用しないグループ内の GM および連携 KS を チェックします。見つかると、警告メッセージが表示されます。

WARNING for group GETVPN: some devices cannot support SGT inline tagging. Rekey can cause traffic disruption and GM registration failures. Please check 'show crypto gdoi feature sgt'.

Are you sure you want to proceed ? [yes/no]:

## グループ メンバー データ プレーンのセキュリティ グループ タグの処 理

出力トラフィックとは、GM の GDOI 保護インターフェイスから送信されるトラフィックで す。次の表は、出力パスにおける GM の動作を示したものです。

| セキュリティグループタギング   CTSがSGTを提供   GM データ プレーンの動作<br>がSAで有効 |     |                               |
|--------------------------------------------------------|-----|-------------------------------|
| 対応                                                     | 対応  | SGT を Cisco メタデータに追加し、暗号<br>化 |
| 対応                                                     | 非対応 | SGT なしで暗号化                    |
| 非対応                                                    | はい  | SGT なしで暗号化                    |
| 非対応                                                    | 非対応 | SGT なしで暗号化                    |

表 **<sup>1</sup> :** セキュリティ グループ タグの出力処理

入力トラフィックとは、GM の GDOI 保護インターフェイスが受信するトラフィックです。次 の表は、入力パスにおける GM の動作を示したものです。

#### 表 **2 :** セキュリティ グループ タグの入力処理

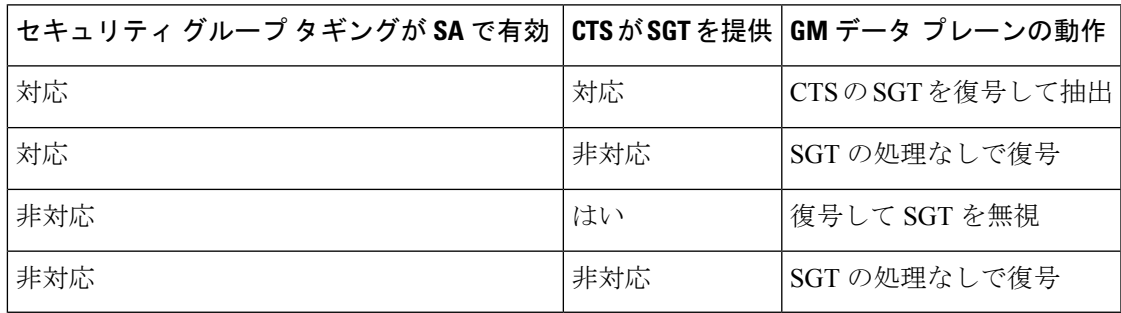

## セキュリティ グループ タギング使用時のパケットのオーバーヘッド とフラグメンテーション

各 GDOI パケットに SGT 情報を含む Cisco メタデータが追加されるため、SGT インライン タ ギングではパケットのオーバーヘッドが8バイト(または、時間ベースのアンチリプレイを有 効にすると 16 バイト)増加します。

パケットが GDOI の暗号化の前に分割される場合、各フラグメントはそれに応じた SGT 情報 とともにインラインタギングされます。パケットがGDOI暗号化の後で分割される場合、最初 のフラグメントのみが SGT 情報とともにインライン タギングされます。

2つの方法を使用してフラグメンテーションを処理できます。1つ目の方法は、Ciscoメタデー タを介した SGT 情報の伝達に使用される追加分のバイトを収容して暗号化を処理しているイ ンターフェイスで**ip mtu**コマンドを使用することです。2つ目の方法は、GMのLANインター フェイスで **ip tcp adjst-mss 1352** コマンドを使用することです。このコマンドにより、LAN セ グメントの最終的な IP パケットは 1392 バイト未満となり、それによって SGT を伝送するた めの任意のオーバーヘッドと Cisco メタデータに対して 108 バイトが提供されます。

MTUの問題に関する設計の詳細については、『Group Encrypted Transport VPN [\(GETVPN\)](http://www.cisco.com/en/US/prod/collateral/vpndevc/ps6525/ps9370/ps7180/GETVPN_DIG_version_1_0_External.pdf) Design and [Implementation](http://www.cisco.com/en/US/prod/collateral/vpndevc/ps6525/ps9370/ps7180/GETVPN_DIG_version_1_0_External.pdf) Guide』の「Designing Around MTU Issues」のセクションを参照してくださ い。

# **Cisco TrustSec** の **IPsec** インライン タギングの **GET VPN** サ ポートの設定方法

## **GM** が **Cisco TrustSec** の **IPsec** インライン タギングをサポートするソフ トウェア バージョンを実行していることを確認する

Cisco TrustSec の IPsec インライン タギング機能は、GET VPN ネットワーク内のすべてのデバ イスをこの機能をサポートする GET VPN ソフトウェア バージョンにアップグレードしてから 使用する必要があります。

ネットワーク内のすべてのデバイスが Cisco TrustSec の IPsec インライン タギングをサポート することを確認するには、KS(またはプライマリ KS)でこの作業を実行します。

#### 手順の概要

- **1. enable**
- **2. show crypto gdoi feature cts-sgt**
- **3. show crypto gdoi feature cts-sgt | include No**

#### 手順の詳細

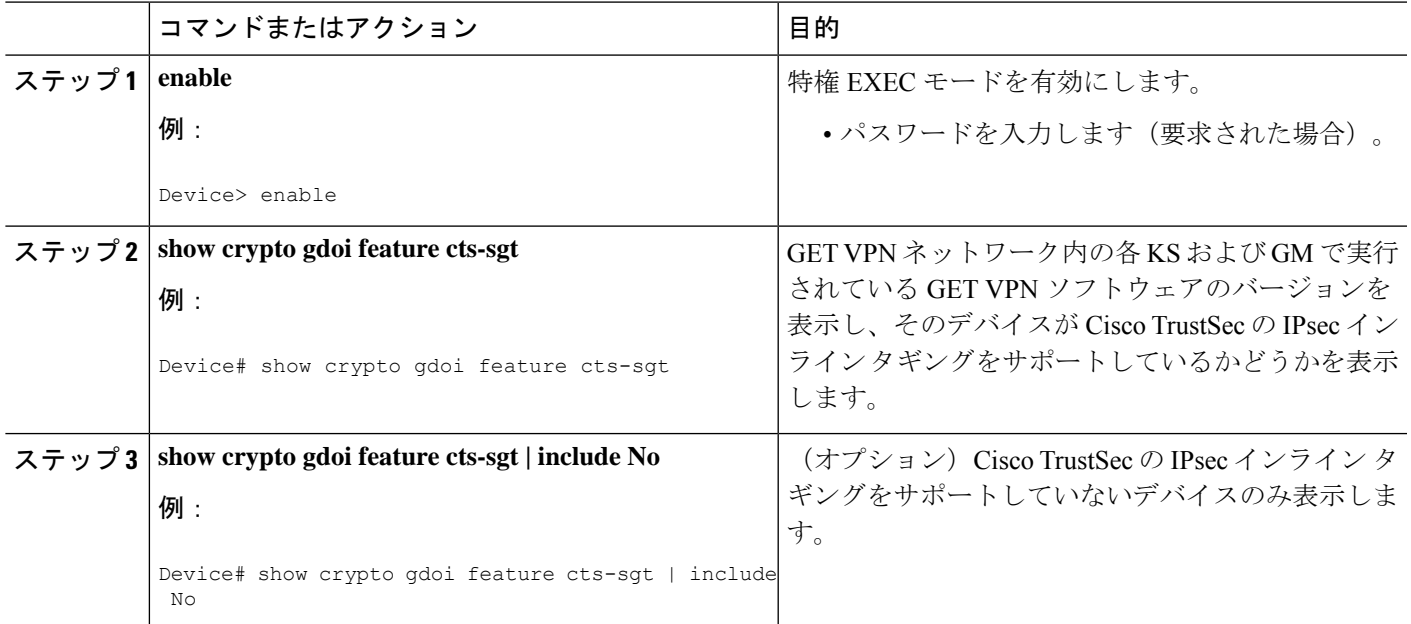

## **Cisco TrustSec** の **IPsec** インライン タギングの設定

Cisco TrustSec の IPsec インライン タギングを設定するには、次のステップを実行します。

#### 手順の概要

- **1. enable**
- **2. configure terminal**
- **3. crypto gdoi group** *group-name*
- **4.** 次のいずれかのコマンドを入力します。
	- **identity number** *number*
	- **identity address ipv4** *address*
- **5. server local**
- **6. sa ipsec** *sequence-number*
- **7. tag cts sgt**
- **8. end**

#### 手順の詳細

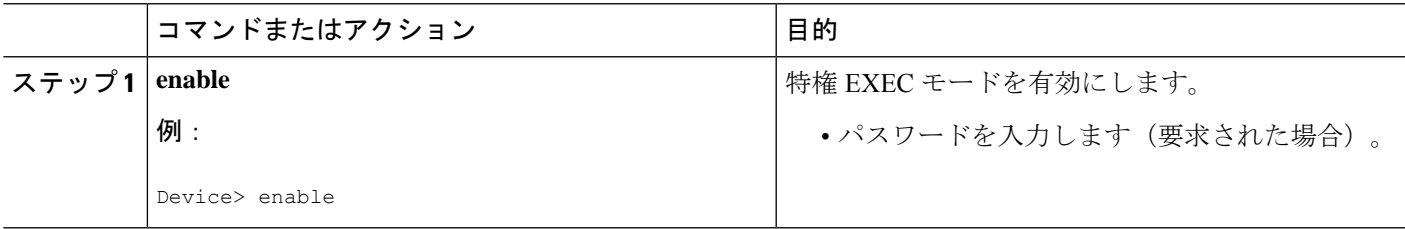

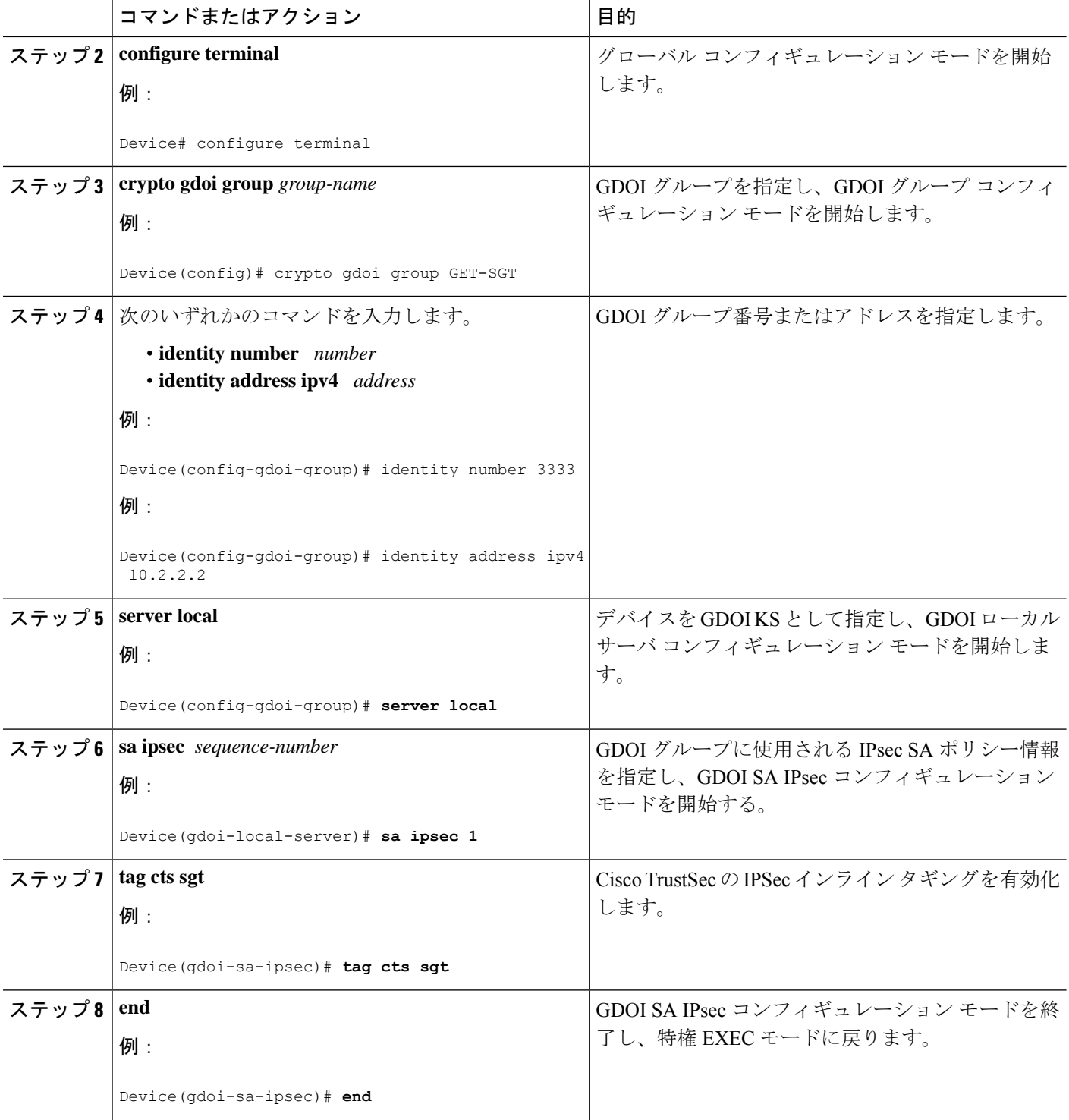

IPsec インライン タギングを有効にした後、キー再生成をトリガーする必要があります。詳細 については「キー再生成のトリガー」セクションを参照してください。

### キー再生成のトリガー

KS(またはプライマリKS)でセキュリティポリシーを変更し(たとえば、DESからAES)、 グローバル コンフィギュレーション モードを終了すると、ポリシーが変更され、キー再生成 が必要であることを示す syslog メッセージが KS に表示されます。実行コンフィギュレーショ ンの最新のポリシーに基づくキー再生成を送信するために、次のようにキー再生成をトリガー するコマンドを入力します。

キー再生成をトリガーするには KS (プライマリ KS)でこの作業を実行します。

#### 手順の概要

- **1. enable**
- **2. crypto gdoi ks** [**group** *group-name*] **rekey** [**replace-now**]

#### 手順の詳細

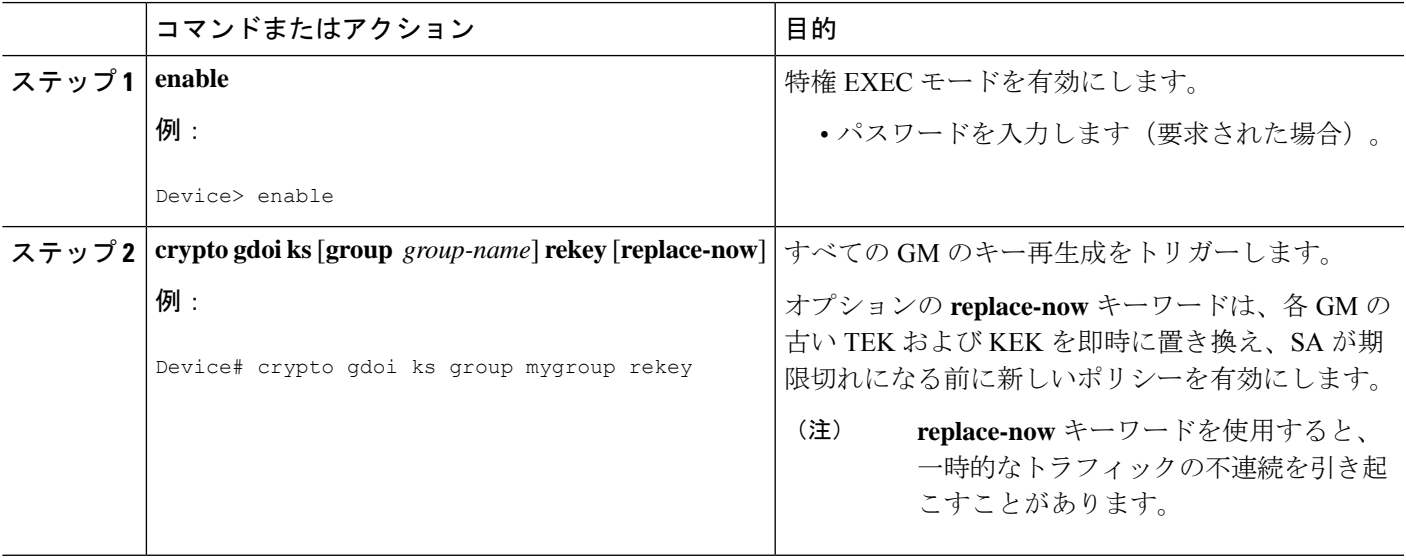

#### 例

KS に次のようにメッセージが表示されます。

Device# **crypto gdoi ks rekey** Device# \*Jan 28 09:17:44.363: %GDOI-5-KS\_SEND\_UNICAST\_REKEY: Sending Unicast Rekey with policy-replace for group GET from address 10.0.8.1 with seq # 2

ポリシーの変更後、各GMがこのトリガーされたキー再生成を受信すると、新しいSA (たとえば、AES 用)をインストールして、古い SA(たとえば、DES 用)のライフ タイムを短縮します。各 GM はこの短縮されたライフタイムが期限切れになるまで古 い SA を使用してトラフィックの暗号化および復号化を続けます。

セカンダリ KS のキー再生成をトリガーしようとすると、次のようにコマンドが拒否 されます。

**Cisco TrustSec** 用の **IPsec** インライン タギングの **GET VPN** のサポートの確認とトラブルシューティング

Device# **crypto gdoi ks rekey** ERROR for group GET: This command must be executed on Pri-KS

## **Cisco TrustSec** 用の **IPsec** インライン タギングの **GET VPN** のサポートの 確認とトラブルシューティング

GM で実行されている設定を表示するには、**show running-config** コマンドを使用します。

SGT でタグ付けされたパケットの数を表示するには、次のコマンドを入力します。

Device# **show crypto ipsec sa detail**

```
interface: Ethernet0/0
  Crypto map tag: GET, local addr 5.0.0.2
  protected vrf: (none)
  local ident (addr/mask/prot/port): (0.0.0.0/0.0.0.0/0/0)
  remote ident (addr/mask/prot/port): (0.0.0.0/0.0.0.0/0/0)
  Group: GET-SGT
.
.
.
#pkts tagged (send): 0, #pkts untagged (rcv): 5
```
pkts tagged (send) フィールドは、アウトバウンド方向の SGT でタグ付けされたパケットを表示 します。pkts untagged (rcv) フィールドは、インバウンド方向の SGT でタグ付けされていない パケットを表示します。

# **Cisco TrustSec** の **IPsec** インライン タギングの **GET VPN** サ ポートの設定例

## 例:**GM** が **Cisco TrustSec** の **IPsec** インライン タギングをサポートする ソフトウェア バージョンを実行していることを確認する

次の例は、各グループ内のすべてのデバイスが Cisco TrustSec の IPsec インライン タギ ングをサポートしているかどうかを確認するために KS (またはプライマリ KS)で GET VPN ソフトウェア バージョン管理コマンドを使用する方法を示します。

Device# **show crypto gdoi feature cts-sgt**

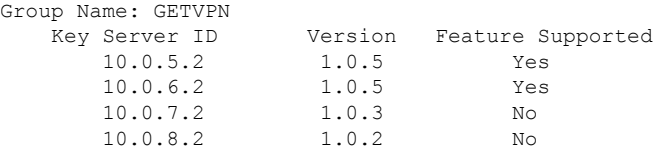

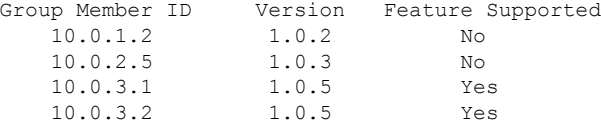

また、上記のコマンドは GM でも入力できます(その GM の情報を表示します。KS や他の GM には使用できません)。

次の例は、KS(プライマリ KS)で Cisco TrustSec の IPsec インライン タギングをサ ポートしていない GET VPN ネットワークのデバイスのみ検索するコマンドを入力す る方法を示しています。

Device# **show crypto gdoi feature cts-sgt | include No**

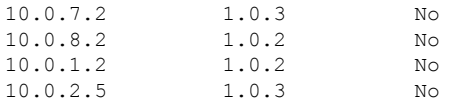

### 例:**Cisco TrustSec** の **IPsec** インライン タギングの設定

次に、単一の GDOI グループを提供する KS 用の IPsec SA の CTS SGT インライン タ ギングを設定する方法の例を示します。

```
Device> enable
Device# configure terminal
Device(config)# ip access-list extended ACL-SGT
Device(config-ext-nacl)# permit ip any any
Device(config-ext-nacl)# exit
Device(config)# crypto gdoi group GET-SGT
Device(config-gdoi-group)# identity number 1
Device(config-gdoi-group)# server local
Device(gdoi-local-server)# sa ipsec 1
Device(gdoi-sa-ipsec)# tag cts sgt
Device(gdoi-sa-ipsec)# profile gdoi-p2
Device(gdoi-sa-ipsec)# match address ipv4 ACL-SGT
Device(gdoi-sa-ipsec)# replay time window-size 100
Device(gdoi-sa-ipsec)# end
```
次に、GET VPN バージョン 1.0.5 以降 にアップグレードした GM を使用する(した がって CTS SGT インライン タギングをサポートしている)グループと、まだアップ グレードしていない GM を使用するグループの、2 つのグループを設定する方法の例 を示します。アップグレード済みの GM は、グループ番号 1111(小さい暗号マップ シーケンス番号)にグループ番号2222 (大きい暗号マップシーケンス番号)とともに 登録します。アップグレードしていないGMはグループ番号2222にのみ登録します。

この例では、2 つのサイト間のトラフィックに対して SGT タギングを設定します。 **permit ip** コマンドは、2 つのサイト間の通信を許可するアクセス制御リスト(ACL) にアクセス制御エントリ(ACE)を追加します。

```
Device> enable
Device# configure terminal
Device(config)# ip access-list extended ACL_NET_AB
Device(config-ext-nacl)# permit ip 10.1.0.0 0.0.255.255 10.2.0.0 0.0.255.255
Device(config-ext-nacl)# permit ip 10.2.0.0 0.0.255.255 10.1.0.0 0.0.255.255
Device(config-ext-nacl)# exit
Device(config)# ip access-list extended ACL_ALL
Device(config-ext-nacl)# permit ip any any
Device(config-ext-nacl)# exit
Device(config)# crypto gdoi group GET1
Device(config-gdoi-group)# identity number 1111
Device(config-gdoi-group)# server local
Device(gdoi-local-server)# rekey authentication mypubkey rsa mykey
Device(gdoi-local-server)# rekey transport unicast
Device(gdoi-local-server)# sa ipsec 1
Device(gdoi-sa-ipsec)# tag cts sgt
Device(gdoi-sa-ipsec)# profile gdoi-p2
Device(gdoi-sa-ipsec)# match address ipv4 ACL_NET_AB
Device(gdoi-sa-ipsec)# replay time window-size 100
Device(gdoi-sa-ipsec)# exit
Device(gdoi-local-server)# exit
Device(config-gdoi-group)# exit
Device(config)# crypto gdoi group GET2
Device(config-gdoi-group)# crypto gdoi group GET2
Device(config-gdoi-group)# server local
Device(gdoi-local-server)# rekey authentication mypubkey rsa mykey
Device(gdoi-local-server)# rekey transport unicast
Device(gdoi-local-server)# sa ipsec 1
Device(gdoi-sa-ipsec)# profile gdoi-p2
Device(gdoi-sa-ipsec)# match address ipv4 ACL_ALL
Device(gdoi-sa-ipsec)# replay time window-size 100
Device(gdoi-sa-ipsec)# end
```
(注) GET VPN は、ACL あたり最大 100 の ACE をサポートします。

### 例:グループ メンバーのキー再生成のトリガー

#### **GM** がキー再生成のトリガーをサポートするソフトウェア バージョンを実行している ことを確認する

次の例は、GETVPNネットワークのデバイスのソフトウェアのバージョンを表示し、 またポリシー変更後のキー再生成のトリガーをサポートするかどうかを表示するため に、KS (またはプライマリ KS) で GET VPN ソフトウェア バージョン管理コマンド を使用する方法を示します。

Device# **show crypto gdoi feature policy-replace**

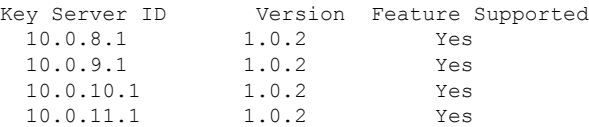

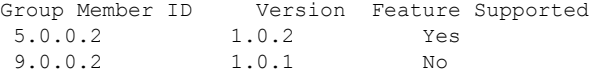

次の例は、ポリシー交換後のキー再生成のトリガーをサポートしていないデバイスの みを検索する方法を示します。

Device# **show crypto gdoi feature policy-replace | include No**

9.0.0.2 1.0.1 No

これらのデバイスでは、プライマリ KS はポリシー交換に関する手順なしでトリガー されるキー再生成のみを送信します。したがって、GM がキー再生成を受信すると、 新しい SA をインストールしますが、古い SA の有効期間は短縮しません。

#### キー再生成のトリガー

次の例では、ポリシー変更の実行後にキー再生成をトリガーする方法を示します。こ の例では、**profile gdoi-p2** コマンドで IPSec ポリシーの変更(たとえば、DES から AES)が発生します。

```
Device# configure terminal
```

```
Device(config)# crypto gdoi group GET
Device(config-gdoi-group)# server local
Device(gdoi-local-server)# sa ipsec 1
Device(gdoi-sa-ipsec)# no profile gdoi-p
Device(gdoi-sa-ipsec)# profile gdoi-p2
Device(gdoi-sa-ipsec)# end
Device#
```
\*Jan 28 09:15:15.527: %SYS-5-CONFIG\_I: Configured from console by console \*Jan 28 09:15:15.527: %GDOI-5-POLICY\_CHANGE: GDOI group GET policy has changed. Use 'crypto gdoi ks rekey' to send a rekey, or the changes will be send in the next scheduled

```
rekey
Device# crypto gdoi ks rekey
Device#
*Jan 28 09:17:44.363: %GDOI-5-KS_SEND_UNICAST_REKEY: Sending Unicast Rekey with
policy-replace for group GET from address 10.0.8.1 with seq # 2
```
次の例では、セカンダリKSのキー再生成をトリガーしようとすると表示されるエラー メッセージを示します。

Device# **crypto gdoi ks rekey**

ERROR for group GET: This command must be executed on Pri-KS

```
時間ベースのアンチリプレイ (TBAR) が設定されると、キー サーバは 2 時間 (7200
     秒)ごとに定期的にキー再生成をグループメンバーに送信します。次の例では、有効
     期間が 8 時間(28800 秒)に設定されていますが、キー再生成タイマーは 2 時間に設
     定されています。
     Device(config)# crypto ipsec profile atm-profile
     Device(ipsec-profile)# set security-association lifetime seconds 28800
     !
     Device(ipsec-profile)# exit
     Device(config)# crypto gdoi group ATM-DSL
     Device(config-gdoi-group)# server local
     Device(gdoi-sa-ipsec)# sa ipsec 1
     !
     Device(gdoi-sa-ipsec)# replay time window-size 100
     show crypto gdoi gm replay コマンドおよび show crypto gdoi ks replay コマンドにより
(注)
```

```
TBAR 情報が表示されます。
```
# **Cisco TrustSec** 用の **IPsec** インライン タギングの **GET VPN** のサポートのその他の参考資料

#### 関連資料

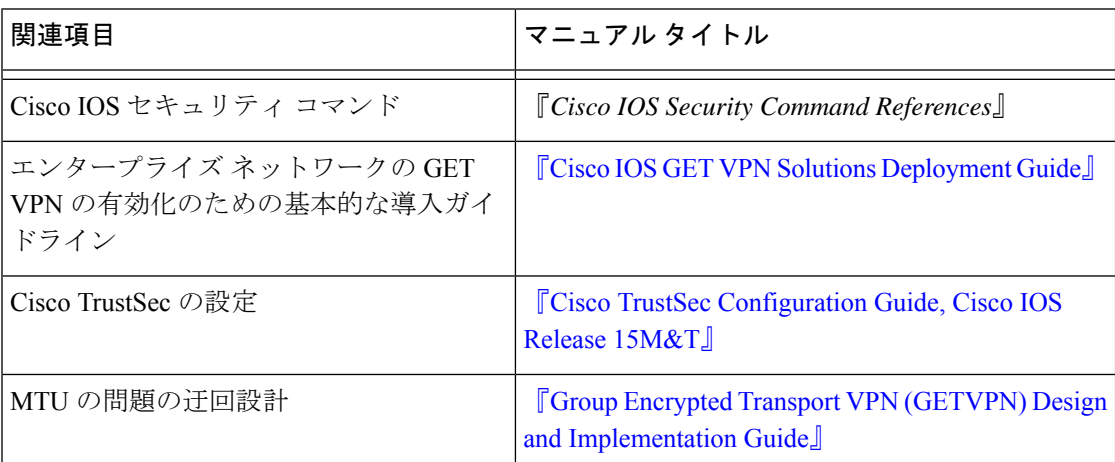

#### 標準および **RFC**

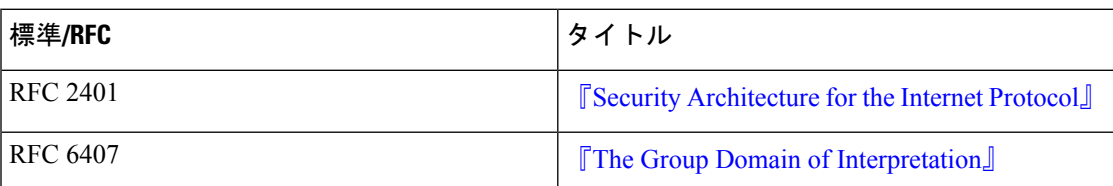

シスコのテクニカル サポート

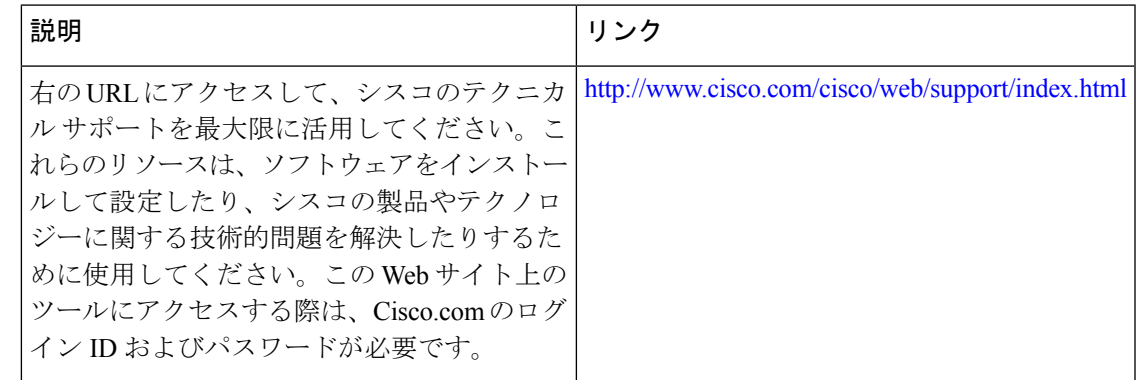

# **Cisco TrustSec** 用の **IPsec** インライン タギングの **GET VPN** のサポートの機能情報

次の表に、このモジュールで説明した機能に関するリリース情報を示します。この表は、ソフ トウェア リリース トレインで各機能のサポートが導入されたときのソフトウェア リリースだ けを示しています。その機能は、特に断りがない限り、それ以降の一連のソフトウェアリリー スでもサポートされます。

プラットフォームのサポートおよびシスコソフトウェアイメージのサポートに関する情報を検 索するには、Cisco Feature Navigator を使用します。Cisco Feature Navigator にアクセスするに は、[www.cisco.com/go/cfn](http://www.cisco.com/go/cfn) に移動します。Cisco.com のアカウントは必要ありません。

#### 表 **3 : Cisco TrustSec** 用の **IPsec** インライン タギングの **GET VPN** のサポートの機能情報

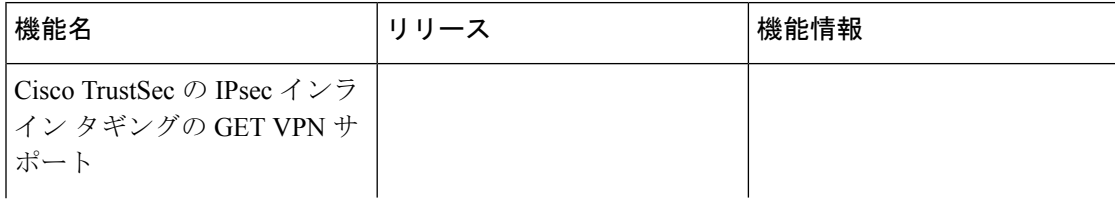

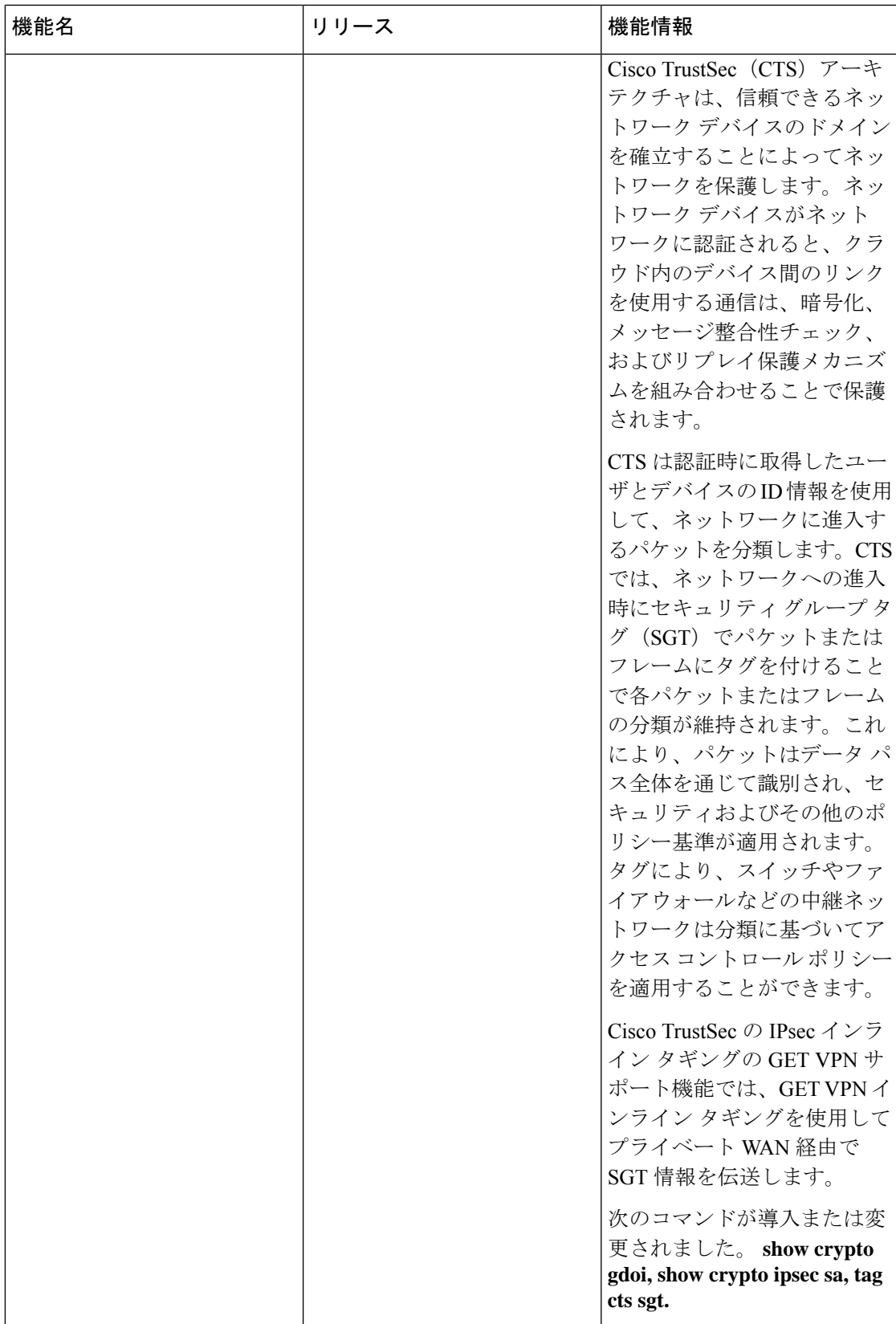

**Cisco TrustSec** 用の **IPsec** インライン タギングの **GET VPN** のサポートの機能情報

翻訳について

このドキュメントは、米国シスコ発行ドキュメントの参考和訳です。リンク情報につきましては 、日本語版掲載時点で、英語版にアップデートがあり、リンク先のページが移動/変更されている 場合がありますことをご了承ください。あくまでも参考和訳となりますので、正式な内容につい ては米国サイトのドキュメントを参照ください。